# **Algemene informatie onderwijsproduct**

# **Beschijving (docent)**

### **Inhoud**

Deze Authentieke Leeractiviteit (ALA) wordt gegeven in de vorm van een project, getiteld De Sendmail mailserver. De student doorloopt daarbij de volgende stappen:

- Instellen FQDN
- Installeren Sendmail
- Testen mail server
- Opzoeken MX
- Configureren Smart Host
- Configureren aliassen
- Configureren virtual host
- Configureren virtual user
- Opleveren van een werkende mail-server

Tijdens het project werkt de student aan de competenties benoemen, beschrijven, configureren, herkennen, installeren, instellen, oplossen, opzoeken, testen, uitvoeren.

#### **Uitvoering en begeleiding**

De leereenheid kan worden uitgevoerd gedurende één lesperiode van 10 weken. De student wordt begeleid bij het maken van de opdrachten tijdens de leereenheid. De docent is beschikbaar voor het beantwoorden van vragen en helpt de student verder indien zij er alleen niet uitkomt.

#### **Beoordeling**

Voor het evalueren van de leereenheid worden de producten van de student beoordeeld. De student dient een portfolio samen te stellen met de volgende producten:

- Feed-back
- Toets
- Herkansingen

De leereenheid is met succes afgerond als de student gemiddeld minimaal 5,5 van 10 punten behaalt op de gestelde leerdoelen en beschreven competenties.

Bij een eindcijfer van 5,5 of hoger ontvangt de student alle studiepunten. Bij een eindcijfer van minder dan 5,5 worden geen studiepunten toegekend.

# **Beschijving (student)**

### **Inhoud**

Je gaat 10 weken lang werken aan het project De Sendmail mailserver. Daarbij werk je aan de volgende opdrachten:

- Domeinnaam opzoeken; Geldige domeinnaam instellen; Geldige domeinnaam testen
- Sendmail installeren; Network interfaces controleren; Aliases database aanmaken; Aliases database testen
- Mail User Agent (Mutt) installeren; Locale e-mail test uitvoeren
- Mail Exchanger opzoeken
- Smart host instellen; Configuratiebestand genereren; Smart host testen
- Aliassen aanpassen; Alias-database bijwerken; Alias-database testen
- Virtual host instellen; Virtual host testen; Problemen oplossen
- Feature controleren; Feature activeren; Virtual user aanmaken; Virtual user testen
- Afmaken opdrachten

## **Uitvoering en begeleiding**

Je werkt zelfstandig aan het project. De resultaten van je werk verzamel je in een portfolio. Tijdens het maken van de opdrachten wordt je begeleid. De docent is beschikbaar voor het beantwoorden van vragen en helpt je verder als je er alleen niet uitkomt.

## **Beoordeling**

Aan het einde van de lesperiode worden de producten in je portfolio beoordeeld. Je hebt de lesperiode met succes afgerond als de beoordeling van je portfolio minimaal een 5,5 is.

Bij een eindcijfer van 5,5 of hoger ontvang je alle studiepunten. Bij een eindcijfer van minder dan 5,5 ontvang je geen studiepunten.

### **Benodigde faciliteiten (student)**

- INTERNET: [Linux 31 Sendmail Configuratie-FQDN.pdf](http://www.commandlinerevolution.nl/Huiswerk/Linux_31_Sendmail_Configuratie-FQDN.pdf)
- INTERNET: [Linux 32 Sendmail Installatie.pdf](http://www.commandlinerevolution.nl/Huiswerk/Linux_32_Sendmail_Installatie.pdf)
- INTERNET: [Linux 33 Sendmail Testen-installatie.pdf](http://www.commandlinerevolution.nl/Huiswerk/Linux_33_Sendmail_Testen-installatie.pdf)
- INTERNET: [Linux 34 Sendmail Ring-of-Trust.pdf](http://www.commandlinerevolution.nl/Huiswerk/Linux_34_Sendmail_Ring-of-Trust.pdf)
- INTERNET: [Linux 35 Sendmail Configuratie-Smart-Host.pdf](http://www.commandlinerevolution.nl/Huiswerk/Linux_35_Sendmail_Configuratie-Smart-Host.pdf)
- INTERNET: [Linux 36 Sendmail Configuratie-aliassen.pdf](http://www.commandlinerevolution.nl/Huiswerk/Linux_36_Sendmail_Configuratie-aliassen.pdf)
- INTERNET: [Linux 37 Sendmail Instellen-virtual-host.pdf](http://www.commandlinerevolution.nl/Huiswerk/Linux_37_Sendmail_Instellen-virtual-host.pdf)
- INTERNET: [Linux 38 Sendmail Configuratie-virtual-user.pdf](http://www.commandlinerevolution.nl/Huiswerk/Linux_38_Sendmail_Configuratie-virtual-user.pdf)

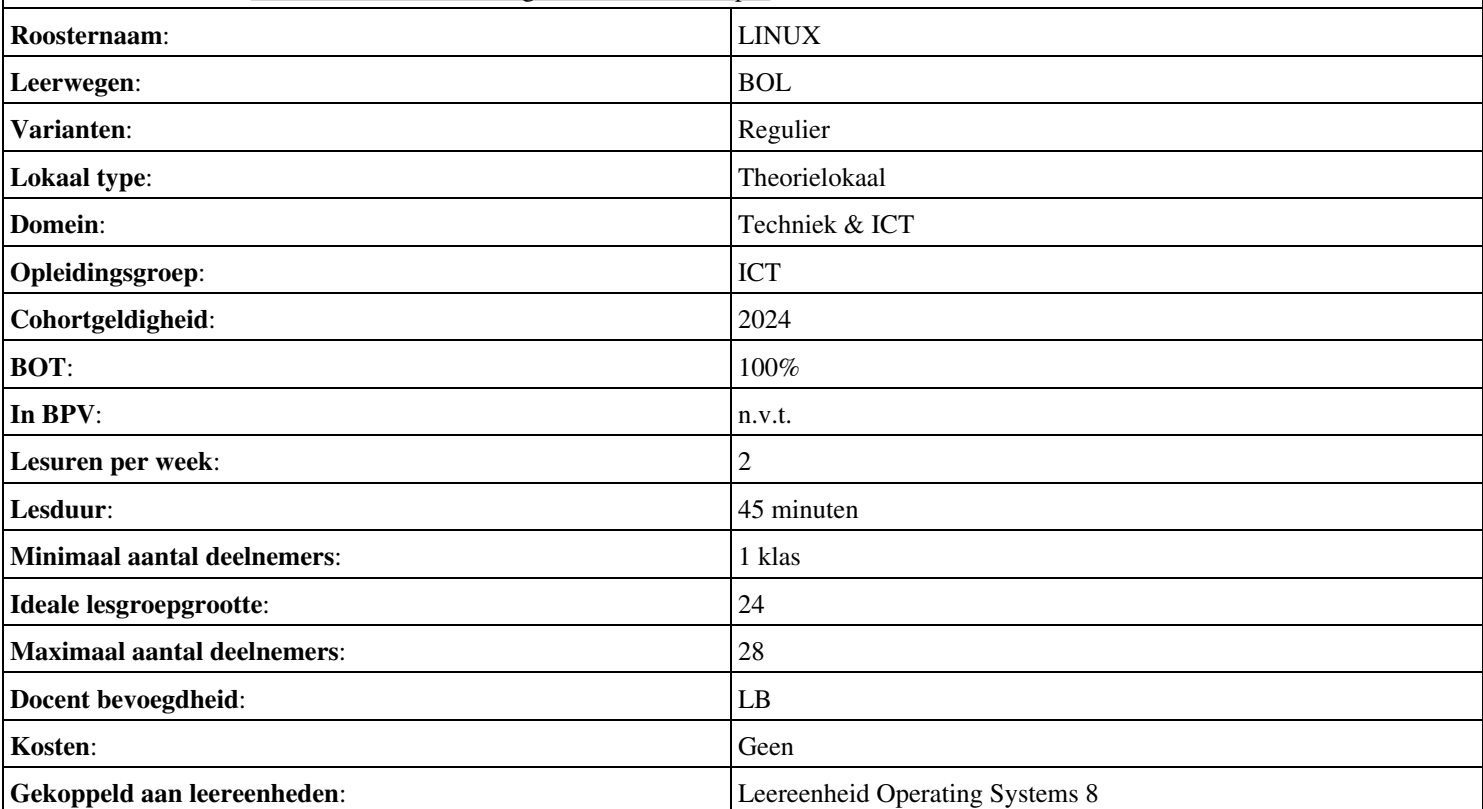